# BIOS 设置程序 (BIOS SETUP UTILITY)

### 1. 简介

本部分说明如何运用 BIOS 设置程序配置您的系统。主板上的 BIOS FWH 芯片储 存著 BIOS 设置程序。当您启动电脑时, 您可以运行 BIOS 设置程序。请在开机 自检 (POST, Power-On-Self-Test) 时按 <F2> 进入BIOS 设置程序, 否则, 开机自检将继续常规的检测。如果您希望在开机自检后进入BIOS 设置程序, 请按 <Ctr1> + <A1t> + <De1ete> 组合键或者按机箱上的重启 (reset) 按钮 重新启动系统。您也可以用系统关机再开机的切换方式重新启动系统。

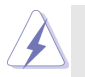

因为 BIOS 程序会不时地更新, 下面的 BIOS 设置界面和描述仅供参考, 可 能与您所看到的界面并不完全相符。

#### 1.1 BIOS 菜单栏

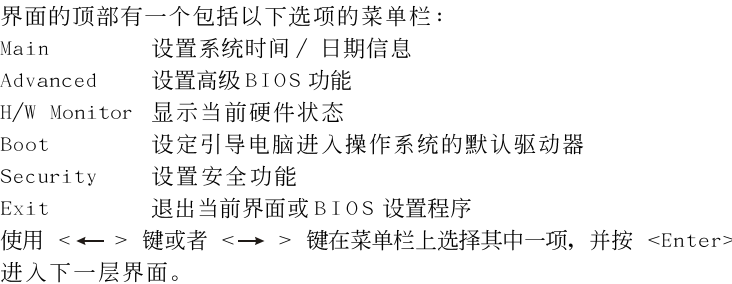

#### 1.2 导航键

请查阅下面的表格了解每一个导航键的功能描述。

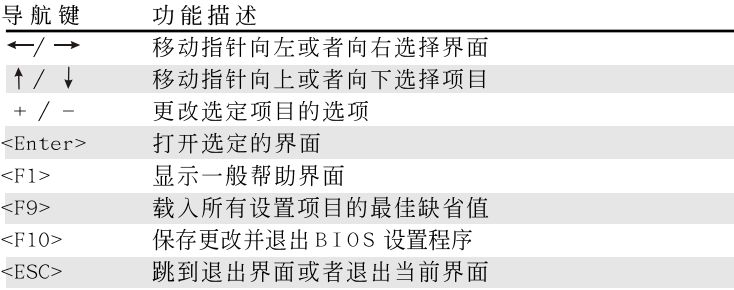

## 2. Main Screen (主界面) 当您进入BIOS 设置程序时, 主界面将会显现并显示系统概况。

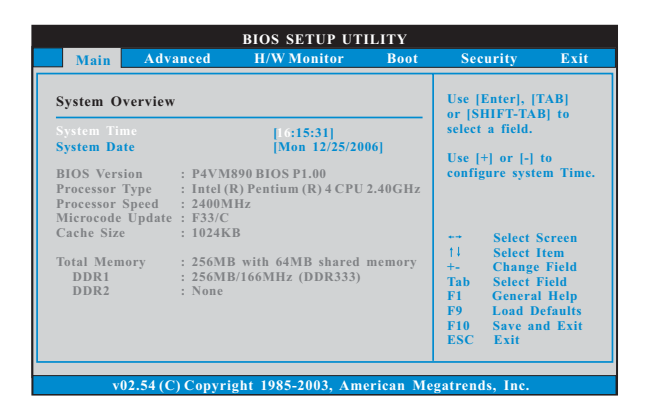

System Time [Hour:Minute:Second] (系统时间[时: 分: 秒]) 根据您的需要调整系统时间。 System Date [Month/Date/Year] (系统日期[月/日/年])

根据您的需要调整系统日期。

## 3. Advanced Screen (高级界面)

在这个部分里, 您可以设置以下项目: CPU Configuration (中央处理器设 置), Chipset Configuration (芯片组设置), ACPI Configuration (ACPI 申 源管理设置), IDE Configuration (IDE 设置), PCIPnP Configuration (PCI 即插即用设置), Floppy Configuration (软驱设置), SuperIO Configuration (高级输入输出设置) 和 USB Configuration (USB 设置) 等等。

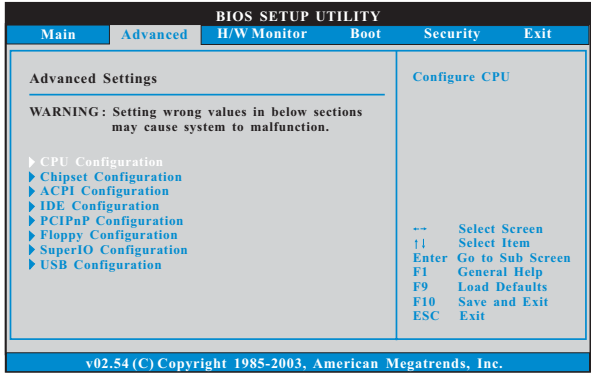

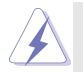

此部分参数设置错误可能会导致系统故障。

3.1 CPU Configuration (中央处理器设置)

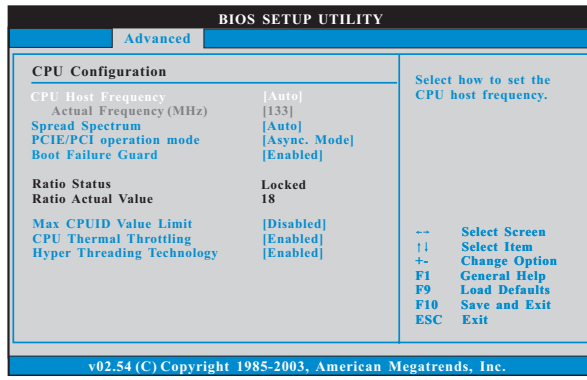

- CPU Host Frequency (中央处理器主频) 进入设置界面时, BIOS 会自动检测这款主板的 CPU 主频。当前的 CPU 主频将会在此项目下显示。
- Spread Spectrum (扩展频率) 此选项的默认值为[Auto](自动)。
- PCIE/PCI operation mode (PCIE/PCI 运行模式) 使用此项选择 PCIE/PCI 运行模式。可选数值为 [Async. mode] 和  $\lceil$ Sync. mode $\rceil$ .

Boot Failure Guard (启动失败恢复)

打开或者关闭 Boot Failure Guard (启动失败恢复) 功能。

- Ratio Status (倍频状况)
	- 这是一个只读项目, 无论主板的倍频是"Locked"(锁定) 还是 "Unlocked"(未锁定), 它都会显示。如果它显示"Unlocked"(未 锁定), 您会发现一项倍频的 CMOS 设置画面, 允许您更改这款主板 的倍频数值。如果它显示"Locked"(锁定), 那么倍频的 CMOS 设置 一项将变为隐藏。倍频数值乘以 CPU 的外频等于处理器的核心速度。
- Ratio Actual Value (当前倍频数值)

这是一个只读项目,它显示这款主板当前的倍频数值。

- Max CPUID Value Limit (最大CPUID值限制)
	- 仅针对 Prescott CPU 以及某些不能使用这个功能的操作系统(例如 NT4.0)。为了引导旧版操作系统(不支持CPUID 扩展功能的CPU), 应 该打开这个功能。
- CPU Thermal Throttling (中央处理器热量控制) 您可以选择 [Enab1ed](激活) 打开P4 CPU 的内部热量控制装置避 免CPU 过热。

3

Hyper Threading Technology (超线程技术) 要激活这项功能,您需要一台配备支持超线程技术的 Intel® Pentium® 4 处理器的电脑以及一套对此技术进行最优化的操作系统。 例如 Microsoft® Windows® XP.或者内核版本为2.4.18甚至更高的 Linux。如果安装的CPU 不支持超线程技术, 这个选项将会隐藏。

3.2 Chipset Configuration (芯片组设置)

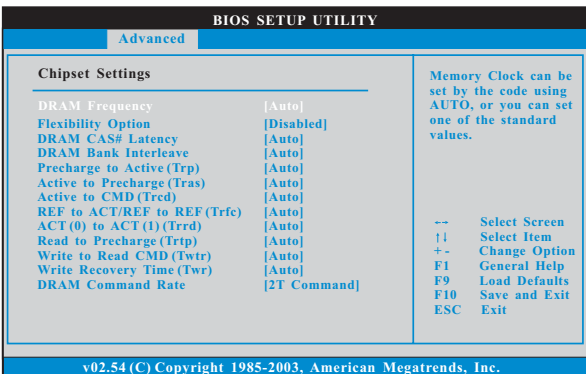

DRAM Frequency (内存频率)

如果[Auto](自动) 一项已选定, 主板将会检测插入的内存模组并自 动分配适当的频率。您也可以选择其他数值作为运行频率: [Auto],  $[166MHz$  (DDR 333)]和 $[200MHz$  (DDR 400)]。

Flexibility Option (内存弹性兼容洗项)

这个选项默认的参数是[Disabled](不可用)。当它被设为[Enabled] (激活)时, 它将允许更好地提升内存的兼容性。

- DRAM CAS# Latency (DRAM内存CAS#延迟) 使用此项调节内存 CAS# 延迟参数。设定值有: [Auto], [2], [2.5] 和  $\lceil 3 \rceil$
- DRAM Bank Interleave (内存通道交错)

使用此项选择内存通道交错。设置选项包括: [Auto] (自动),

- [Disabled] (关闭), [2-Way] (2路), [4-Way] (4路), 和[8-Way] (8 路)。默认值为[Auto](自动),通过内存 SPD 芯片设置时钟。
- Precharge to Active(Trp)(预充电到激活时间)
	- 使用此项选择预充电到激活的时间。设置选项包括 [Auto] (自动), [2T], [3T], [4T] 和[5T]。默认值为[Auto](自动), 通过内存 SPD 芯 片设置时钟。
- Active to Precharge(Tras)(激活到预充电时间) 使用此项选择激活到预充电的时间。设置选项包括 [Auto] (自动), [5T] 到[20T]。默认值为[Auto] (自动), 通过内存 SPD 芯片设置时 钟。

Active to CMD (Trcd) (渤活到CMD 时间)

使用此项选择激活到 CMD 的时间。设置选项包括 [Auto] (自动), [2T], [3T], [4T]和[5T]。默认值为[Auto](自动), 通过内存 SPD 芯 片设置时钟。

- REF to ACT/REF to REF(Trfc)
- (REF 到ACT 时间 / REF 到REF 时间) 使用此项选择 REF 到 ACT 时间 / REF 到 REF 时间。设置选项包括 [Auto] (自动), [8T] 到[71T]。默认值为[Auto] (自动), 通过内存 SPD芯片设置时钟。
- $ACT(0)$  to  $ACT(1) (Trrd) (ACT(0) 91 ACT(1) 111)$ 使用此项洗择ACT(0)到ACT(1)时间。设置洗项包括[Auto](自 动). [2T]. [3T]. [4T] 和[5T]。默认值为[Auto] (自动). 通讨内存 SPD 芯片设置时钟。
- Read to Precharge(Trtp)(读取到预充电时间) 使用此项选择读取到预充电时间。设置洗项包括 [Auto] (自 动). [2T] 和[3T]。默认值为[Auto] (自动), 通过内存 SPD 芯片设置 时钟。
- Write to Read CMD(Twtr)(写入到读取CMD时间) 使用此项选择写入到读取 CMD 时间。设置选项包括 [Auto] (自 动), [1T] 和[2T]。默认值为[Auto] (自动), 通过内存 SPD 芯片设置 时钟。

Write Recovery Time(Twr)(写入恢复时间) 使用此项洗择写入恢复时间。设置洗项包括[Auto](自 动), [2T], [3T], [4T], 和[5T]。默认值为[Auto](自动), 通过内存 SPD 芯片设置时钟。

- DRAM Command Rate (内存命令传输) 使用此项为DRAM 内存命令传输周期洗择「2T Command]或者「1T Command]。默认的参数是[2T Command]。
- DRAM Voltage (内存电压) 使用此项为DRAM内存电压选择 [Auto], [Norma1] 或者 [High]。默认的 参数是[Auto]。
- VDDQ Voltage (VDDQ 电压) 使用此项为VDDQ电压选择[Auto], [Norma1] 或者 [High]。默认的参数 是[Auto]。

Primary Graphics Adapter (第一位显示适配器) 此项可以改变系统检索显卡期间的 PCI 总线扫描顺序。此项允许您在 多个显示控制器的情况下选择第一显卡的类型。默认值是 「PCI]。 可洗数值为[Onboard]. [PCI]和[PCI Express]。

Share Memory (共享内存特性)

使用此项为共享内存特性选择。默认值是[Auto]。可选数值为 [Auto], [32MB]和[64MB]。

V-Link Speed (V-Link 速度) 此项允许您设置VIA 芯片组的北桥和南桥V-Link 的速度。设置选 项包括: [Norma1], [Fast]。默认值为 [Norma1] (标准)。

- PCI Delay Transaction (PCI 延沢处理) 开启 PCI Delay Transaction (PCI 延迟处理) 允许其它 PCI 主通 道在目标设备事务处理完成时使用 PCI 总线。当您使用非 PCI 2.1 规格的 PCI 卡时,请关闭这个选项。
- IDE Drive Strength (IDE 驱动强度) 使用此项设置板载 IDE 控制器的 IDE 驱动强度。设置选项包括: [Normal], [Low], [Lowest]和[Highest]。默认值为[Normal]。
- OnBoard LAN (板载网卡功能)

此项允许您打开或者关闭"OnBoard LAN"功能。

OnBoard AC' 97 Audio (板载AC' 97音效)

为板载AC' 97音效功能选择 [Auto] (自动) 或者 [Disab1ed] (关闭)。 OnBoard MC' 97 Modem (板载MC' 97 数据机)

为板载MC' 97 数据机功能选择 [Auto] (自动) 或者 [Disabled] (关 闭)。

### 3.3 ACPI Configuration (ACPI电源管理设置)

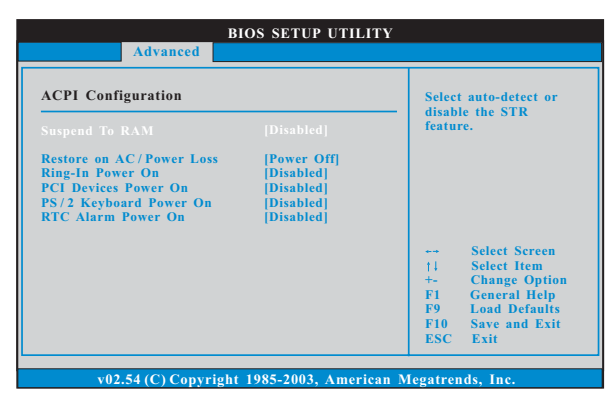

Suspend to RAM (挂起到内存)

使用此项选择是否自动探测或者关闭"挂起到内存"的功能。选择 [Auto](自动)将打开此功能, 这需要操作系统的支持。

Restore on AC/Power Loss (交流电断电恢复)

使用此项设置交流电意外断电之后的电源状态。如果选择 [Power Off](关闭电源), 当电力恢复供应时, 交流电保持关机状态。如果 选择 [Power On] (打开电源), 当电力恢复供应时, 交流电重新启用 并日系统开始启动。

```
Ring-In Power On (来电铃声开机)
```
使用此项打开或者关闭来电铃声信号开启软关机模式的系统。

PCI Devices Power On (PCI设备开机)

使用此项打开或者关闭PCI 设备开启软关机模式的系统。

PS/2 Keyboard Power On (PS/2 键盘开机)

使用此项打开或者关闭 PS / 2 键盘开启软关机模式的系统。

RTC Alarm Power On (定时开机) 使用此项打开或者关闭定时(RTC, Real Time Clock)开机。 3.4 IDE Configuration (IDE 设置)

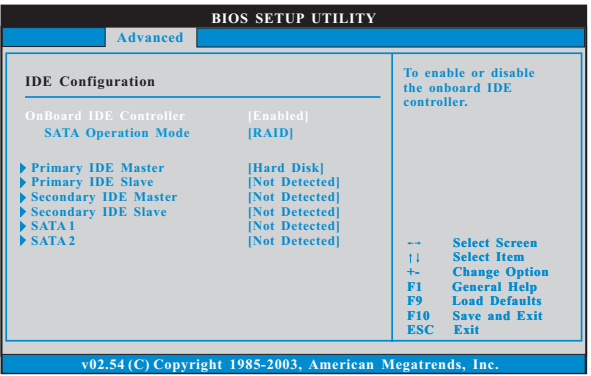

OnBoard IDE Controller (板载 IDE 控制器)

此项允许您打开或关闭"板载 I D E 控制器"功能。可选数值为 [Enab1ed] (开启)和[Disab1ed] (关闭)。

- SATA Operation Mode (SATA 操作模式) 使用此项调节 SATA 操作模式。如果您想要在 SATA 硬盘上安装 Windows<sup>®</sup> 98 / ME.或是您想要在 Windows<sup>®</sup> 2000 / XP 下使用 RAID 功 能,请将此项设置为[RAID]。否则,请将此项设为[non-RAID]。
- IDE Device Configuration (IDE 驱动器设置) 您可以设定指定的驱动器的 IDE 配置。在下面的说明里,我们将以 "Primary IDE Master" (第一IDE 主盘) 作为例子, 同样可以应用 干"Primary IDE Slave" (第一IDE从盘), "Secondary IDE Master" (第二 IDE 主盘), 和"Secondary IDE Slave" (第二 IDE 从盘)。

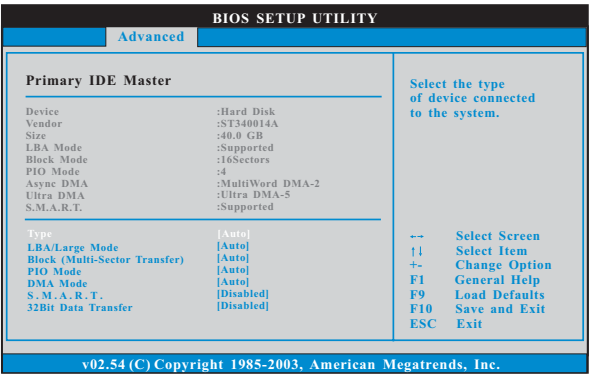

TYPE (类型)

使用这个选项设定您所指定的 IDE 驱动器的类型。设定值有: [Not Installed], [Auto], [CD/DVD]和[ARMD]。

[Not Installed] (未安装):

洗择 [Not Installed] 中止 IDE 驱动器的使用。

[Auto] (自动):

洗择 [Auto] 自动检测硬盘驱动器。

进入 BIOS 选择硬盘信息之后, 使用磁盘工具, 例如 FDISK, 分区格 式化新的 IDE 硬盘驱动器。您要在硬盘上写或读数据, 这是必须做的。 确保第一 IDE 硬盘驱动器的设置分区是激活的。

 $[CD/DVD]$ :

此项使用 IDE CD/DVD 光驱。

 $[ARMD]$ :

此项使用 IDE ARMD (ATAPI Removable Media Device, 抽取式多 媒体驱动器), 例如 MO。

LBA/Large Mode (LBA/Large 模式)

在 DOS 和 Windows 下, 使用此项选择 LBA/Large 模式支持大于 512MB 的硬盘; 对于 Netware 和 UNIX 用户, 选择 [Disab1ed] 关闭 LBA/Large 模式。

- Block (Multi-Sector Transfer)(区块, 多扇区传输) 此项默认值是[Auto]。如果这个功能被激活, 它将通过在每个传输 周期读或写更多数据来提高硬盘的性能。
- PIO Mode (PIO 模式) 使用此项设定 P I O 模式, 通过最优化硬盘速度提高硬盘性能。
- DMA Mode (DMA 模式) DMA 功能允许改良与之兼容的 IDE 驱动器的传输速率和数据完整性。

S.M.A.R.T.(自我监视、分析和报告技术) 使用此项打开或者关闭S.M.A.R.T. (Self-Monitoring, Analysis, and Reporting Technology) 功能。设定值有: [Disabled], [Auto],  $[End]_0$ 

32-Bit Data Transfer (32 位数据传输) 使用此项打开 32 位存取最大化 IDE 硬盘数据传输速率。 3.5 PCIPnP Configuration (PCI 即插即用设置)

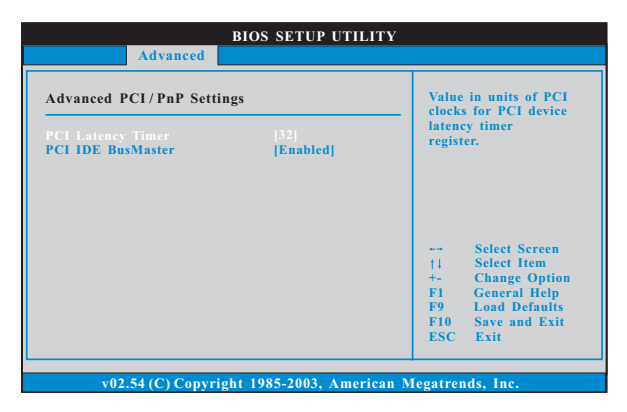

PCI Latency Timer (PCI 延迟计时器) 默认值是32。推荐保留默认值,除非安装的 PCI 扩充卡规格需要其 他的设置。

PCI IDE BusMaster 使用此项打开或者关闭 PCI IDE BusMaster 功能。

3.6 Floppy Configuration (软驱设置) 在这个选项里,您可以设置软驱的类型。

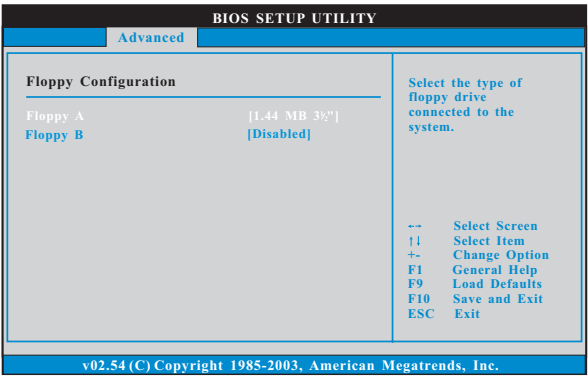

## 3.7 Super IO Configuration (高级输入输出设置)

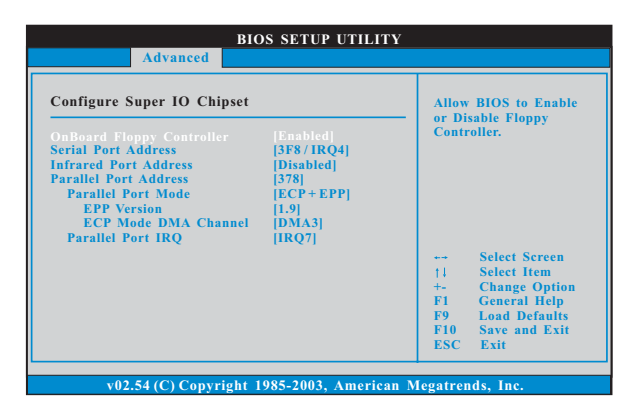

OnBoard Floppy Controller (板载软驱控制器) 使用此项打开或者关闭软驱控制器。 Serial Port Address (串行端口地址) 使用此项设置板载串行端口的地址或者关闭它。 设定值有: [Disabled], [3F8 / IRQ4], [2F8 / IRQ3],  $[3E8 / IRQ4]$ ,  $[2E8 / IRQ3]$ . Infrared Port Address (红外线端口地址) 使用此项设置板载红外线端口的地址或者关闭它。 设定值有: [Disabled], [2F8 / IRQ3]和[2E8 / IRQ3]。 Parallel Port Address (并行端口地址) 使用此项设置板载并行端口的地址或者关闭它。 设定值有: [Disab1ed], [378]和[278]。 Parallel Port Mode (并行端口模式) 使用此项设置并行端口的运行模式。默认值是「ECP+EPP]。如果 这个选项设定为 [ECP+EPP], 它将在以下项目 (EPP Version) 显 示EPP的版本。设定值有: [Norma1], [Bi-Directiona1]和  $[ECP+EPP]$ EPP Version (EPP版本) 使用此项设置 EPP 的版本。设定值有: [1.9] 和 [1.7]。 ECP Mode DMA Channe1 (ECP 模式 DMA 通道) 使用此项设置 ECP 模式 DMA 通道。设定值有: [DMA0], [DMA1] 和「DMA3】。 Parallel Port IRQ (并行端口中断请求) 使用此项设置并行端口的中断请求。设定值有: 「 I R Q 5 ] 和  $[IRQ7]$ .

3.8 USB Configuration (USB 设置)

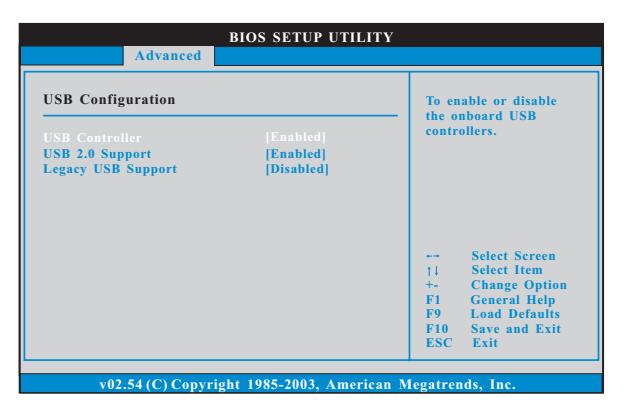

USB Controller (USB 控制器)

使用此项打开或者关闭 USB 控制器的应用。 USB 2.0 Support (USB 2.0支持) 使用此项打开或者关闭 USB 2.0 的支持。

Legacy USB Support (旧版USB支持) 使用此项打开或者关闭支持模拟旧版输入 / 输出设备, 例如滑鼠、 键盘……等。或者您可以选择 [Auto] (自动), 系统将会开始自动检 测; 如果 USB 设备没有连接, "Auto"选项将不能支持旧版 USB。

4. Hardware Health Event Monitoring Screen (硬件状态监视界面)

在此项里, 它允许您监视系统的硬件状态, 包括一些参数, 如CPU 温度, 主板 温度, CPU 风扇速度, 机箱风扇速度, 以及临界电压等等。

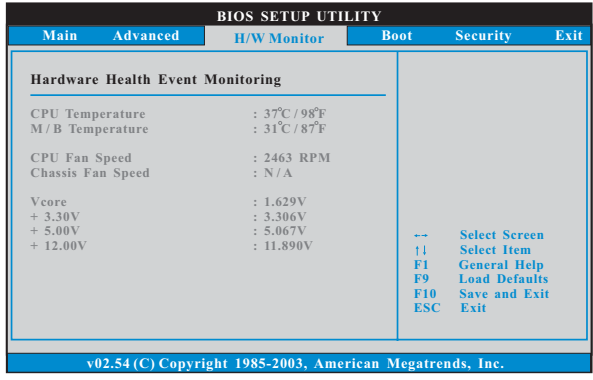

# 5. Boot Screen (启动界面)

在此项里, 它会显示系统里可用的驱动器, 供您配置启动项和启动优先次序。

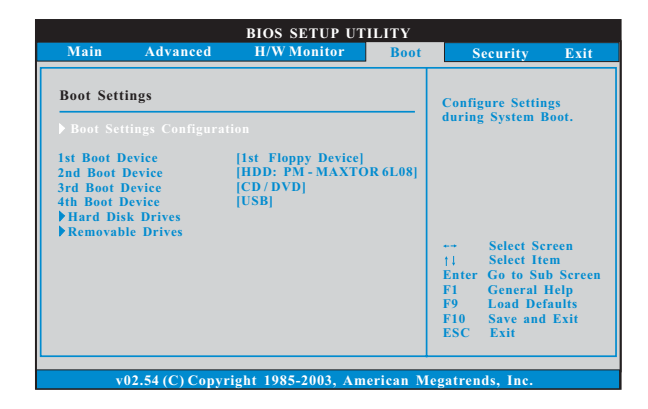

5.1 Boot Settings Configuration (启动项设置)

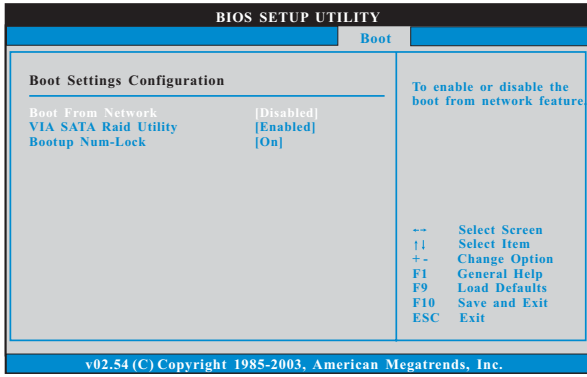

Boot From Network (网路启动)

使用此项打开或者关闭网路启动功能。

- VIA SATA Raid Utility (VIA SATA Raid软件) 打开此项功能可让您在开机自检时期进入"VIA® VT8237R P1us SATA Raid BIOS Utility".
- Boot Up Num-Lock (启动后的数字锁定键状态) 如果此项设置为[0n](打开), 它将在系统启动后自动激活数字锁定 键 (Numeric Lock) 功能。

# 6. Security Screen (安全界面)

在此项里, 您可以设置或者改变系统管理员 / 用户口令。您也可以清除用户口 令。

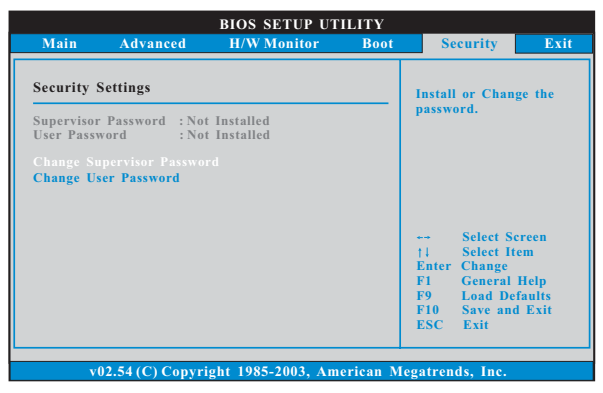

7. Exit Screen ( : 识出界面)

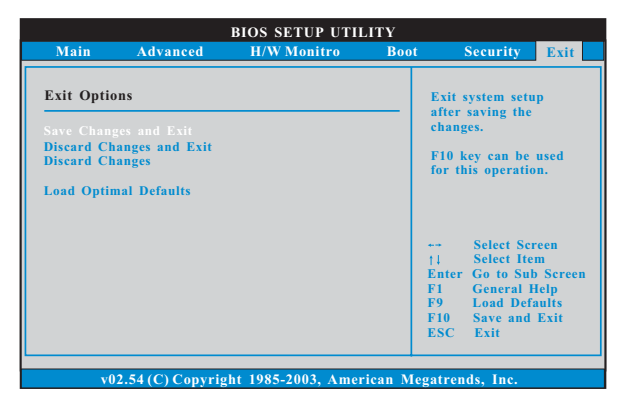

Save Changes and Exit (保存更改并退出)

当您选择此项, 它将弹出以下信息: "Save configuration changes and exit setup?"(保存配置更改并退出设置吗?)选择[OK]保存 更改并退出BIOS 设置程序。

- Discard Changes and Exit (放弃更改并退出) 当您选择此项, 它将弹出以下信息: "Discard changes and exit setup?"(放弃更改并退出设置吗?) 选择[OK] 退出BIOS 设置程序, 不保存任何更改。
- Discard Changes (放弃更改) 当您选择此项, 它将弹出以下信息: "Discard changes?" (放弃 更改吗?)选择[0K]放弃所有更改。
- Load Optimal Defaults (载入最佳缺省值) 当您选择此项, 它将弹出以下信息: "Load optimal defaults?" (载入最佳缺省值吗?) 选择[0K] 载入所有设置的默认值。